# **IMPLEMENTANDO PROBLEMAS DE OPTIMIZACIÓN CON CALCULADORA GRÁFICA EN LA FORMACIÓN DE PROFESORES DE MATEMÁTICAS DE PRIMARIA**

### **Jose Luis Lupiáñez Gómez**

**Antonio Codina Sánchez**

lupi@ugr.es Dpto. Didáctica de la Matemática Universidad de Granada Campus Cartuja s/n 18006 Granada 958.240611

acodina@ual.es Dpto. Didáctica de la Matemática y de las Ciencias Sociales Universidad de Almería Ctra. de Sacramento s/n 04120 Almería 950.015374

#### **Resumen**

*En este artículo, describimos una actividad llevada a cabo con futuros profesores de primaria de la Universidad de Cantabria, y en el marco de la asignatura anual de*  Resolución de Problemas en Matemáticas*. El objetivo central de la tarea, que se enmarca en las llamadas de optimización, es introducir a los estudiantes en un ambiente en el que el elemento mediador entre el sujeto y el problema sea la calculadora. En este caso, trabajamos con la calculadora gráfica TI-83 Plus, y la actividad está diseñada para ser implementada también en un aula de Secundaria o Bachillerato.*

# **Abstract**

*In this report, we describe an activity with preservice primary teacher students at Cantabria University, into the subject* Mathematics Problem Solving*. The central goal of this activity is introduce the graphic calculator as a mediation instrument between student and problem. The problem is about an optimization task. In this case, we work*  with the TI-83 Plus calculator, and the activity is also appropiate for secondary *students.*

## **Introducción**

La consideración de las nuevas tecnologías en el marco de la formación del profesorado de matemáticas, tanto de primaria como de secundaria, no ha sido contemplada todavía en la especifidad de las componentes básicas del conocimiento profesional que tratan de desarrollar esos planes de formación. De hecho, la incorporación de un estudio detallado del potencial de estos instrumentos en dichos planes a menudo se obvia o bien se limita a una serie de consideraciones generales que apenas despiertan en el futuro docente un atisbo de inquietud. Sin embargo, consideramos que estas nuevas tecnologías no son simples recursos, sino que el tomarlas en cuenta afecta a la caracterización de algunas de dichas componentes y a los procesos de adquisición de conocimiento por parte del futuro profesor. Así, estimamos necesario adaptar a este ámbito los planteamientos teóricos y metodológicos de la formación de profesores (González & Lupiáñez, 2001).

En este artículo, describimos una actividad llevada a cabo con estudiantes de tercer curso de la Diplomatura en Magisterio en la especialidad de Primaria de la Universidad de Cantabria, y en el marco de la asignatura anual de *Resolución de Problemas en Matemáticas*. El objetivo central de la actividad era introducir a los estudiantes en una actividad en el que el elemento mediador entre el sujeto y el problema fuera la calculadora. En este caso, trabajamos con la calculadora gráfica TI-83 Plus.

Nuestra meta con este tipo de actividades no es convencer a los futuros docentes que estas herramientas constituyen la solución perfecta para las dificultades de enseñanza y aprendizaje de las matemáticas, pues esta tesis la consideramos errónea, sino que se pretende que el estudiante tome conciencia de los problemas que surgen al introducir componentes tecnológicas en su aula, y de que pueden presentarse nuevas maneras de afrontar tareas cotidianas.

La actividad, planteada y estructurada a partir de una propuesta de Browning & Channell (1997) se enmarca dentro del estudio de funciones, y más concretamente, en los problemas de optimización, es decir, se modeliza un problema mediante una función, y el cálculo de sus extremos arroja información sobre el problema inicial. A pesar de que el trabajo se realizó con estudiantes de Magisterio, el desarrollo de la tarea así como en general este tipo de problemas de optimización, son fácilmente trasladables a los últimos cursos de Secundaria o a Bachillerato -ver Codina (2001)-. El enunciado de la actividad es el siguiente:

#### **El Problema**

*La Srta. Pérez es profesora de Ciencias en el Colegio El Buen Estudiante. Para su laboratorio necesita varias cajas abiertas por arriba para almacenar los diferentes materiales que usa en sus experimentos, y ha comprado un buen número de láminas planas de metal para hacerlas. Cada lámina es un rectángulo que mide 40 cm de ancho y 60 de largo:*

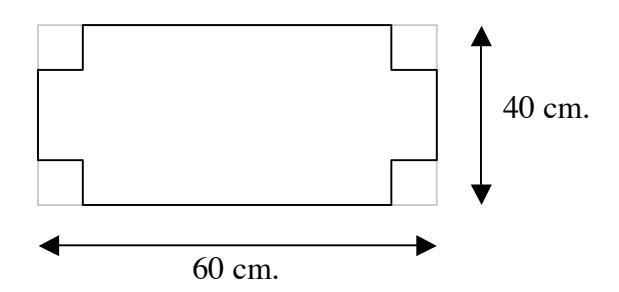

*La idea que tiene es cortar un cuadradito en cada esquina de una lámina, y doblar hacia arriba las pestañas pegándolas por su borde:*

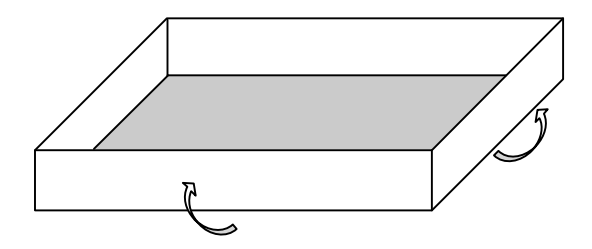

*¿Podrías ayudar a la profesora Pérez a elegir las medidas del cuadradito que se recorta en las esquinas, con idea de obtener la caja con el mayor volumen posible?*

## **Desarrollo de la Actividad**

Aunque la actividad está ideada para realizarse por grupos en el aula a lo lago de unas 6 sesiones, cuando se llevó a la práctica con los estudiantes citados, sólo pudieron desarrollarse dos clases, dejando el grueso del trabajo a nivel individual durante el periodo vacacional de Navidad. De esta manera, esas dos clases se destinaron fundamentalmente al manejo técnico de la calculadora, y a la descripción de la tarea.

Los principales comandos de la calculadora que se estudiaron fueron aquellos relacionadas con el estudio de funciones: introducir funciones en la calculadora, acceder a las tablas de valores, representación gráfica de funciones, y los comandos TRACE y ZOOM.

Cada estudiante dispuso de una calculadora TI-83 Plus durante todo el desarrollo de la actividad, y a la vuelta de vacaciones se presentaron los trabajos en clase y se comentaron los diferentes resultados obtenidos. Entendemos que para implementar esta actividad con estudiantes de Secundaria o Bachillerato es recomendable realizarla por completo en el aula.

También se elaboró un guión en el que se señalaban detalladamente las diferentes cuestiones que constituían la actividad, y en resto del documento analizaremos el contenido de este guión.

# **La Actividad**

Como ya se ha dicho anteriormente, el núcleo del problema es una tarea de optimización de funciones, y precisamente aprovechamos las posibilidades de representación de funciones de la calculadora para profundizar en las nociones matemáticas que involucra un problema de ese tipo.

El guión se estructura a lo largo de cuatro bloques, cada uno de los cuales incluye distintas preguntas. Como se observará, no en todos los bloques es necesario el uso de la calculadora; sólo se usa en los bloques *II* y *III*. Asimismo, el bloque *IV* va dirigido a recoger las reflexiones didácticas de los futuros profesores de primaria, por lo que no tendría cabida en ese formato para estudiantes de Secundaria o Bachillerato:

# *Bloque I*

- *1. Si decidimos cortar cuadrados de 10 cm de lado en las esquinas de las láminas metálicas, determina las dimensiones y el volumen que tendrá la caja que formaremos al doblar las pestañas.*
- *2. ¿Cómo cambiarían esas dimensiones y ese volumen si los cuadrados que cortamos son de 5 cm de lado?*
- *3. Si cortamos cuadrados más pequeños, ¿obtenemos necesariamente cajas de un volumen mayor? Explica tu respuesta.*
- *4. Desde ahora supondremos que la medida del lado del cuadrado que cortamos sólo puede tomar valores enteros. En ese caso, el cuadrado más pequeño posible tendrá 1cm de lado. ¿Cuál es la medida más grande que puede tener el lado del cuadrado? Explica porqué no puede superarse esa medida.*
- *5. Como la profesora Pérez quiere obtener cajas con el volumen más grande posible, ¿se te ocurre alguna manera de determinar la medida del cuadrado que cortaremos para lograr ese mayor volumen?*
- *6. ¿Es posible calcular el volumen de la caja si sólo conocemos su anchura? ¿Por qué?*

El objetivo de esta batería de preguntas es que los estudiantes identifiquen qué datos son los relevantes para resolver el problema, y como podemos dar una solución en casos particulares. Es interesante observar las reacciones de los estudiantes cuando comprueban que no por cortar cuadraditos más pequeños obtenemos una caja de un volumen mayor.

Las respuestas a la quinta cuestión casi siempre aludían al mayor volumen obtenido teniendo en cuenta sólo las medidas hechas hasta este momento, y pocas veces se buscó analizar los volúmenes resultantes de hacer todos los cortes posibles. Con la última pregunta de este bloque hubo dos interpretaciones: los que entendieron que se hacía referencia a la lámina del problema, que fue una parte ínfima del grupo, admitieron que sí; pero la mayoría hablaba de una caja cualquiera, y sostenían fuertemente que al menos se necesitan dos dimensiones para hallar el volumen ya que, según ellos, el tercero se puede deducir de los dos primeros.

# *Bloque II*

- *7. Encuentra una expresión algebraica que permita conocer el volumen de la caja a partir de su altura, es decir, del lado del cuadrado recortado. Construye una función a partir de esa expresión, en la que la variable independiente (x) sea la altura.*
- *8. Introduce esa función en la calculadora, pero ten en cuenta que lo que nos interesa en el problema es que los valores posibles de x sean 1, 2, 3, 4,…*
- *9. Observa la tabla de valores de la función. Explicas con palabras lo que significan los datos que aparecen en la primera fila (que es la que se muestra a continuación):*

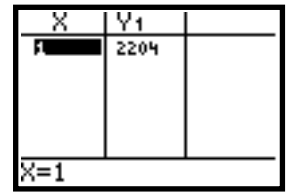

*10. Describe lo que observas en los diferentes valores del volumen cuando la altura de la caja varía desde x=1 hasta x=19. (Por ejemplo, cuando aumenta la*  *medida del lado del cuadrado que cortamos, ¿qué le pasa al volumen de la caja correspondiente?)*

*11. ¿Cuál es la medida del cuadrado que cortamos (valor de x) que nos da una caja con el mayor volumen (valor de Y1)?*

*Altura: \_\_\_\_\_\_ cm Largo: \_\_\_\_\_\_ cm Ancho: \_\_\_\_\_\_ cm Volumen: \_\_\_\_\_\_ cm3*

*12. Como sabes, hemos supuesto que las posibles medidas del lado del cuadrado son siempre números enteros, pero si consideráramos también el poder hacer cortes hasta en milímetros, ¿se te ocurre entre qué dos medidas de la altura (en enteros) estaría el volumen máximo? ¿Por qué? Razona tu respuesta.*

> $X = \text{cm} \Rightarrow V = \text{cm}$  $X = \text{cm} \Rightarrow V = \text{cm}$

- *13. Desde la pantalla TblSet modifica el valor de* Δ*Tabla a 0.1. Observa ahora de nuevo la tabla ¿Cuál es el valor máximo ahora del volumen? ¿En qué punto se ha alcanzado? ¿Está ese punto dentro del intervalo que habías considerado en la pregunta anterior?*
- *14. Desde tu punto de vista ¿sería posible dar un valor más preciso de ese punto en el que se alcanza el máximo? ¿Por qué?*
- *15. Justifica o niega las siguientes afirmaciones, razonando tu respuesta:*
	- *a) El volumen de la caja aumenta y disminuye al incrementar la altura de la caja.*
	- *b) Es imposible hallar el volumen de una caja conociendo sólo una de sus tres dimensiones.*
	- *c) La relación entre la altura de una caja y su volumen es lineal.*

En este bloque se introduce por primera vez la notación algebraica en el problema, y a lo largo de varios ítems se insiste en el significado de las diferentes variables que intervienen en el problema. (cuestiones *9* y *11*, por ejemplo). También en este punto del cuestionario se introduce la calculadora, y se comienza introduciendo la función que relaciona el volumen de la caja con su altura (cuestiones *7* y *8*), y se realiza un estudio sobre la tabla de valores de la función la calculadora. Para lograr que la calculadora sólo evalúe valores enteros en la función, se configura adecuadamente el menú TBLSET:

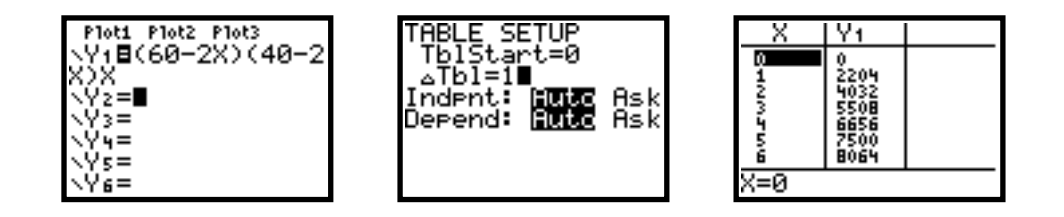

La décima cuestión persigue comprobar la relación entre la altura de la caja y el volumen que resulta en cada caso. Aquí se puede observar la no linealidad de esta

relación, aunque lo cierto es que la mirada de los estudiantes se dirige directamente a hallar el valor que genera un mayor volumen (para una altura de *8 cms*. aparece un volumen de *8448 cm3* .). Con idea de introducir un nuevo "problema", en la duodécima cuestión se plantea encontrar el volumen máximo entre dos valores enteros; es decir, dar un intervalo en el que se encuentre el máximo de la función. En la pregunta *13* se depura la precisión de la calculadora a las décimas y se pide que se encuentre en esas condiciones el máximo buscado.

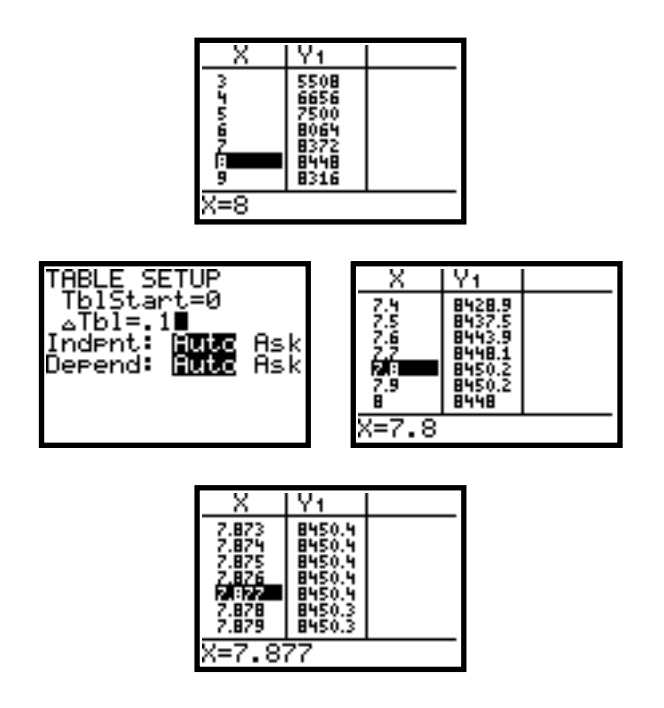

De esta manera se puede generar un proceso que permite encontrar el extremo de una función con tanta precisión como se desee, siempre condicionado claro, por la capacidad de la calculadora (10 cifras decimales). En este punto surge una buena ocasión para generar un debate acerca de lo apropiado de tanta precisión, ya que no es bueno desvincularse de la realidad del problema original: ¿tiene sentido hablar de hacer un corte milimétrico con unas tijeras? ¿Y de décimas o centésimas de milímetro?

Finalmente, comentar que en el apartado *c)* de la cuestión *15*, se justifica que la relación no es lineal porque el aumento de una variable no implica el incremento de la otra, lo cual tiene sentido en el contexto del problema pero no constituye una condición suficiente en general.

En el siguiente bloque se afronta este estudio de extremos en un ambiente gráfico, y es a su vez fuente de otros problemas, como por ejemplo determinar la ventana de graficación apropiada para ver la *parte de función que nos interesa*. No olvidemos que la función volumen que hemos definido es una cúbica, mientras que en nuestro problema trabajamos con una zona *parabólica* de esa función.

# *Bloque III*

*16. Vamos a representar gráficamente la función construida en el bloque anterior. Como sabes, primero hay que ajustar la ventana en la que aparecerá esa gráfica en el menú WINDOW:*

- *a) Señala como límite inferior de X el valor 0 y como superior 20. ¿Encuentras adecuada esta selección? ¿Por qué?*
- *b) ¿Cómo seleccionarías los límites para el eje Y de manera que podamos ver la parte de la gráfica que nos interesa en nuestro problema? Explica tu respuesta.*
- *c) ¿Qué valores serían apropiados para la escala?*
- *17. Representa gráficamente la función, y explica qué relación encuentras entre su forma y los datos que obtuviste en el bloque anterior con la tabla de valores.*
- *18. ¿En qué punto se alcanza el valor más alto de la gráfica? Ayúdate del comando TRACE de la calculadora.*

*Altura de la Caja (x):*  $cm$  *cm Volumen (y):*  $cm^3$ 

*19. Como podrás observar, se puede localizar un punto de máxima altura, pero lo que no podemos asegurar es que realmente sea el buscado, ya que verás que al recorrer la gráfica con el comando TRACE los decimales van dando saltos, y es posible que el valor buscado lo saltemos. Pero lo que sí podemos hacer es localizar dos valores de x entre los que se encuentre ese máximo: Usa el cursor para localizar la coordenada x de los puntos que están inmediatamente a la izquierda y a la derecha del punto localizado en la pregunta anterior.*

*Punto a la Izquierda: \_\_\_\_\_\_\_\_*

*Punto a la Derecha: \_\_\_\_\_\_\_\_\_*

- *20. Lo mismo que cuando usábamos la tabla de valores para conseguir una mejor aproximación del máximo que buscamos, también es posible llevar a cabo este estudio con la gráfica. Para ellos se emplea el ZOOM de la calculadora. Explora las opciones Zoom Acercar y Zoom Alejar y explica qué observas.*
- *21. Emplea la opción ZCaja para destacar una zona de la gráfica que interese para el estudio del máximo, y repite la cuestión 18 en esta nueva gráfica. ¿En qué*  valor de x se alcanza ahora el punto más alto de la gráfica? Ayúdate del *comando TRACE de la calculadora.*

*Altura de la Caja (x): \_\_\_\_\_\_\_\_ cm \_\_\_\_ Volumen (y): \_\_\_\_\_\_\_\_\_ cm<sup>3</sup>* 

*22. Encuentra un nuevo intervalo de la variable x en el que se encuentre el máximo:*

*Punto a la Izquierda: \_\_\_\_\_\_\_\_ Punto a la Derecha: \_\_\_\_\_\_\_\_\_*

*23. Puedes repetir la opción ZCaja tantas veces como desees. Como recordarás, nuestra idea era recortar los cuadrados en las esquinas de las láminas como máximo con una precisión de milímetros. A la luz de lo que has observado en este estudio gráfico, ¿Puedes dar por tanto una medida con precisión milimétrica que nos garantice obtener una caja con el mayor volumen posible?*

*Altura: \_\_\_\_\_\_ cm Largo: \_\_\_\_\_\_ cm Ancho: \_\_\_\_\_\_ cm Volumen: \_\_\_\_\_\_ cm3*

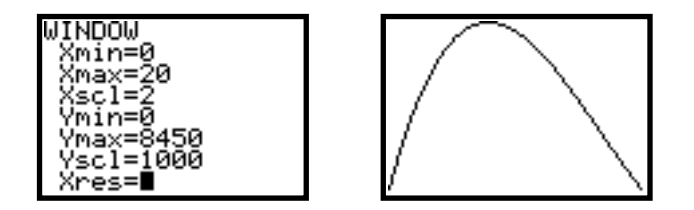

Una vez superado el escollo de representar la parte de la función que se adapta a nuestro problema (muchos estudiantes se apoyaron en los datos obtenidos en la tabla de valores), se busca el máximo de la gráfica en términos del punto más alto de la misma (cuestión *18*). Aquí surgen diferencias entre distintos estudiantes, ya que no todos obtuvieron exactamente el mismo valor: el comando TRACE recorre la traza de la función pero a saltos, y de una calculadora a otra el valor del máximo puede diferir en algunos decimales (pregunta *19*). Desde esta situación, y aprovechando las opciones de zoom de la calculadora, las cuestiones *21*, *22* y *23* persiguen obtener precisión en esos valores:

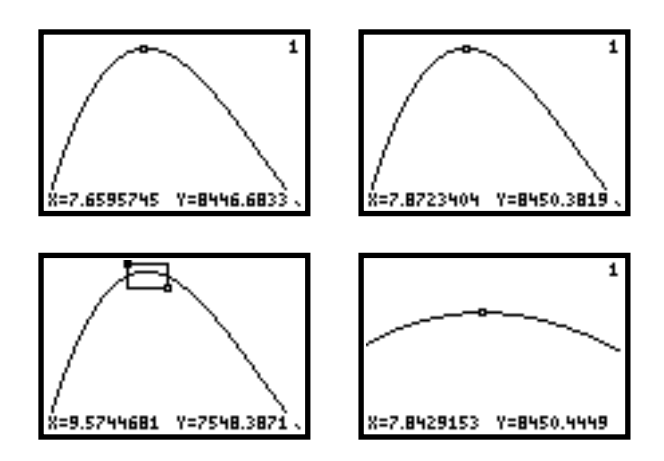

Con el comando CALC se puede hallar directamente el máximo de una función únicamente señalando un intervalo en el que se encuentre ese extremo (aunque este comando no lo llegaron a usar los estudiantes):

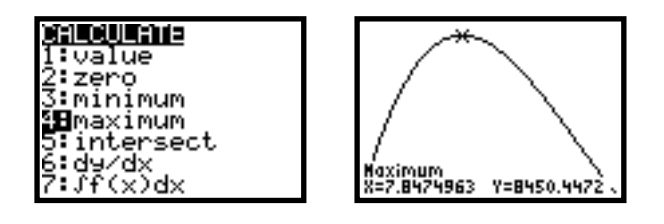

# *Bloque IV*

- *24. Has investigado el problema de construir cajas usando dos métodos: el estudio tabular (con tablas) y el gráfico. Reflexiona acerca de las ventajas e inconvenientes de uno y otro. ¿Cuál prefieres? ¿Por qué?*
- *25. Este problema se enmarca dentro de los llamados de Optimización, que son aquellos en los que se busca hallar un valor máximo o mínimo de una función para obtener la solución del problema. Tradicionalmente, estos problemas*

*requieren de técnicas matemáticas como derivación, resolución de ecuaciones, etc., pero como has visto, el estudio con la calculadora permite seguir otros caminos. Desde tu punto de vista,* 

*a) ¿Qué papel pueden desempeñar tecnologías como calculadoras, ordenadores, Internet, etc. para la enseñanza y el aprendizaje de las Matemáticas?*

*b) ¿Cuáles son las ventajas y los inconvenientes que encuentras para el empleo de estas herramientas en el aula, tanto en matemáticas como en otras disciplinas?*

Como ya se dijo antes, este último bloque se enmarca dentro de la asignatura de Magisterio, y de ahí que tal y como está planteado no tenga sentido en un trabajo con chicos de Secundaria o Bachillerato. Sin embargo, encontramos especialmente interesante citar algunas de las reflexiones de los futuros profesores acerca de esos puntos.

La opinión de la mayoría de los estudiantes con respecto a la preferencia de un método tabular o gráfico para resolver problemas de este tipo, pasa por admitir que el segundo de ellos permite un estudio más directo de la función pues la gráfica facilita ver un comportamiento más claramente, además que se pueden comparar dos funciones entre sí mucho mejor a través de sus gráficas y no con las tablas de valores. Al mismo tiempo consideran que si no se dispone de calculadoras como la usada aquí, la representación gráfica de funciones puede ser muy complicada.

En la siguiente tabla recogemos las principales opiniones de los estudiantes sobre una valoración de las ventajas e inconvenientes de introducir elementos tecnológicos en el aula de matemáticas (pregunta *25*):

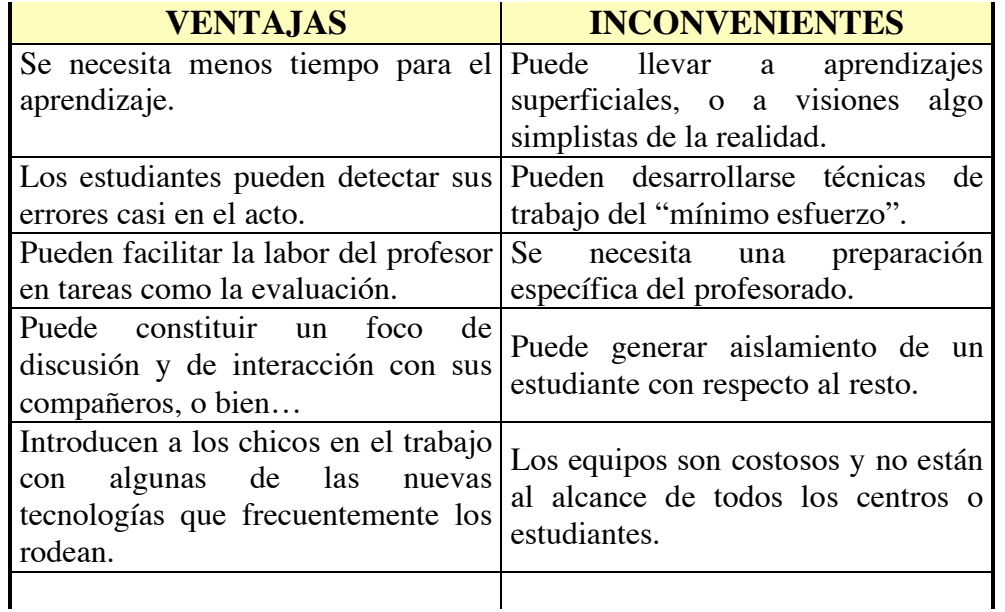

### **Conclusiones**

Con esta actividad se han afrontado tareas desde diversos frentes: por una parte, se ha desarrollado un contenido matemático de una manera diferente a la tradicional, ya que los problemas de optimización generalmente recurren a la derivación (algunos estudiantes lo citaron), pero aquí se centra el estudio en los aspectos numéricos y gráficos, tratando de poner de manifiesto las relaciones entre ambos sistemas de representación. No se trata de encontrar *el* método más adecuado, sino ser capaz de discernir sobre las ventajas e inconveniente de *los* posibles métodos.

Desde un punto de vista educativo, y centrado en la formación de profesores, con tareas de este tipo puede lograrse que los futuros docentes sean conscientes de la existencia de recursos que pueden ser utilizados en el aula, pero sin obviar que herramientas de este tipo hacen que surjan nuevos problemas que se añaden a los ya tradicionales de la enseñanza, y que la única manera de conjugar y resolver algunas de estas dificultades es con una correcta planificación de las actividades, y partiendo de una formación específica en este tipo de conocimientos.

# **Referencias**

Browning, C., Channell, D. (1997*) Graphing Calculator Activities for Enriching Middle School Mathematics*. Austin, TX: Texas Instruments.

Codina, A. (2001) Un problema de optimización en el ambiente Cabri-Géomètre, en Berenguer & Cobo (Eds.) *Investigación en el aula de Matemáticas: Retos de la Educación Matemática del siglo XXI*. Universidad de Granada, SAEM Thales, pp. 147- 154.

González M. J. y Lupiáñez, J. L. (2001) Formación Inicial de Profesores de Secundaria: actividades basadas en la utilización de "software" Cabri-Géomètre. *UNO* nº 28, pp 110-125.